# ARBEITSBLATT

# **MELODIE AB**

Der Calliope spielt eine Melodie.

### **AUFTRAG**

Mache ein Programm, mit dem der Calliope eine Melodie spielt.

Lass verschiedene Töne nacheinander abspielen. Wenn du die Tonhöhen geschickt wählst, entsteht eine Melodie.

Wenn du den Knopf A drückst, soll der Calliope eine Melodie spielen, beim Knopf B eine andere.

# **BLOCKLISTE**

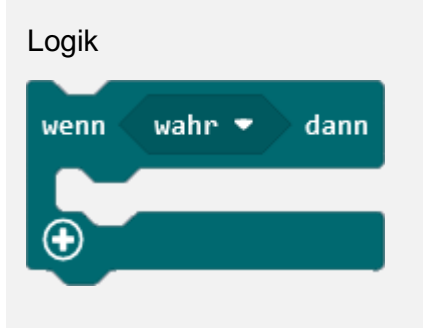

#### Eingabe

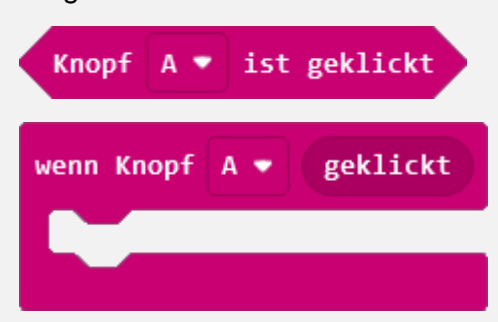

#### Musik

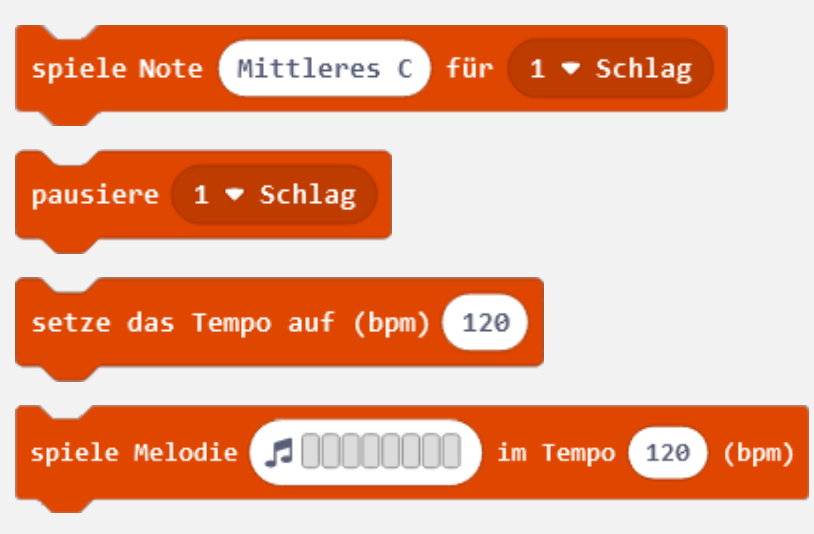

# **ZUSATZAUFTRÄGE**

#### **TIPPS**

Mehrere Töne kannst du abspielen lassen, indem du viele Blöcke «spiele Note ... für ...» hintereinander setzt. Schreibe das Programm aber mit einem einzigen Block aus der gruppe «Musik». Mit diesem Block kannst du eine Melodie mit 8 Tönen schreiben und abspielen lassen.

# **PAUSE**

Beobachte wie sich die Melodie ändert, wenn du zwischen den Tönen einen «pausiere»-Block einsetzt.

## **TEMPO**

Experimentiere mit dem Block «setze das Tempo auf …». Was passiert, wenn du seine Zahl grösser machst? Und was, wenn du sie kleiner machst?

# **ARBEITSBLATT**

# **MELODIE AB**

## **BEISPIELLÖSUNG**

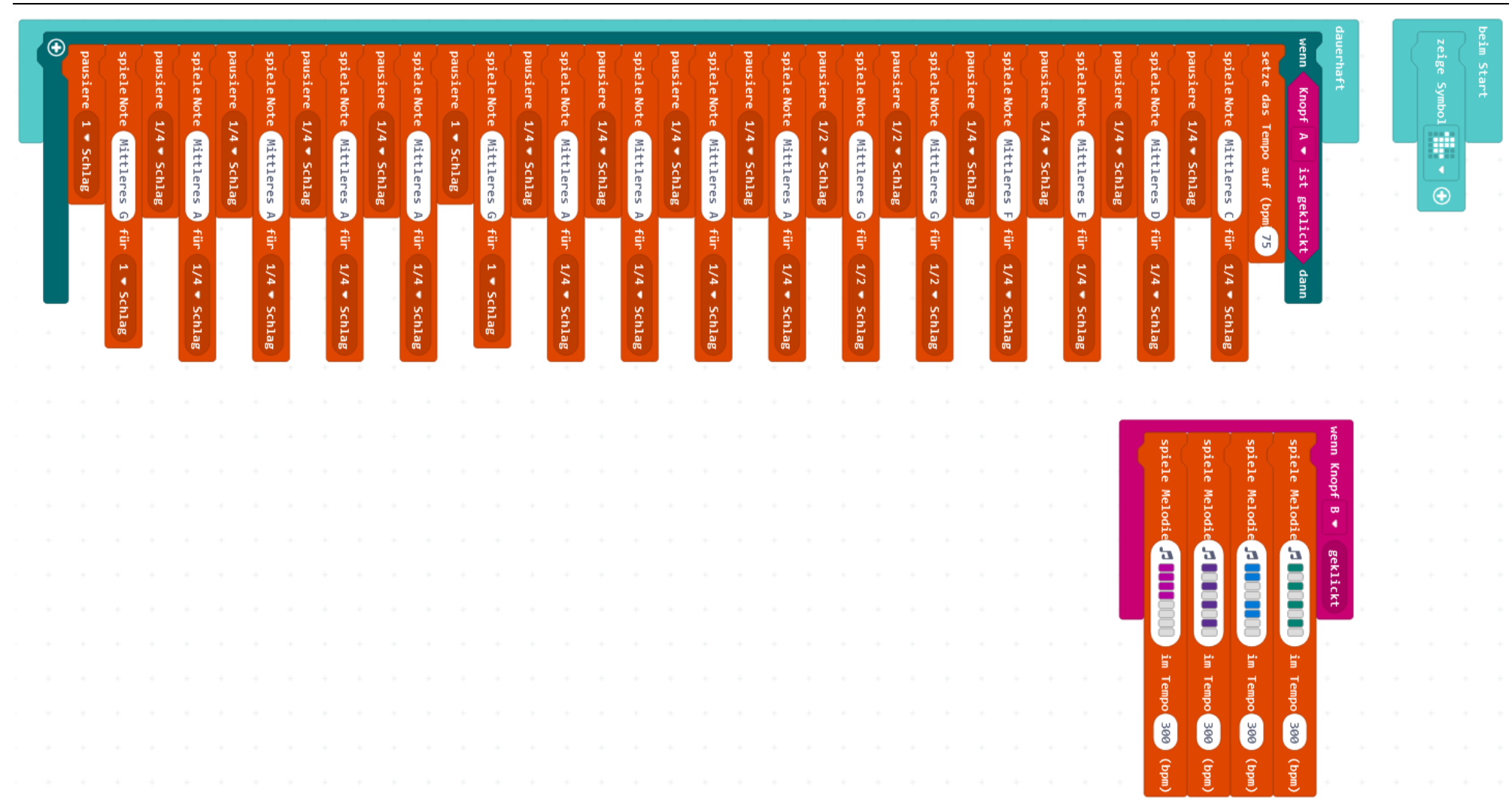

# ARBEITSBLATT

## **MELODIE AB**

### **RÜCKBLICK**

Du hast dem Calliope beigebracht, eine Melodie zu spielen.

Du hast zwei verschiedene Arten kennen gelernt, wie du eine Melodie schreiben kannst.

# **VARIANTE: FERTIGE MELODIEN**

Der Calliope kennt einige fertige Melodien. Lasse sie mit dem Block «Beginne Melodie … Wiederhole» abspielen.

# **NEUE BLÖCKE**

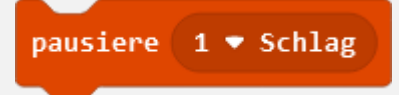

Sollen zwei Töne nicht direkt nacheinander gespielt werden, musst du dazwischen eine kleine Pause einfügen.

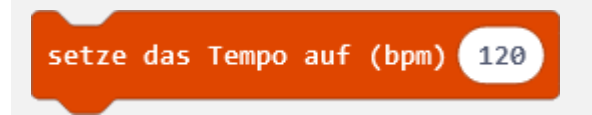

Das Tempo der Melodie wird durch die Zahl verändert.

(**bpm**) ist die englische Abkürzung für «beats per minutes», was auf Deutsch übersetzt «Schläge pro Minute» heisst.

- Viele Schläge pro Minute sind eine grosse Zahl und bedeuten ein schnelles Tempo.
- Eine kleine Zahl sind wenig Schläge pro Minute und bedeuten ein langsames Tempo.

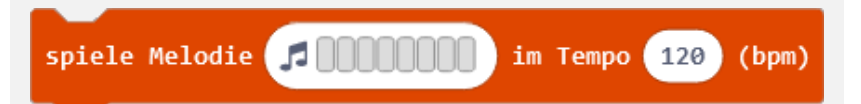

Mit diesem Block kannst du eine kurze Melodie mit 8 Tönen spielen lassen. Die Melodie kannst du auswählen oder selbst schreiben.

|         | Editor |  |  | Galerie |        |  |  |  |
|---------|--------|--|--|---------|--------|--|--|--|
|         |        |  |  |         |        |  |  |  |
|         |        |  |  |         |        |  |  |  |
|         |        |  |  |         |        |  |  |  |
|         |        |  |  |         |        |  |  |  |
|         |        |  |  |         |        |  |  |  |
|         |        |  |  |         |        |  |  |  |
|         |        |  |  |         |        |  |  |  |
| $300 -$ |        |  |  |         | Fertig |  |  |  |

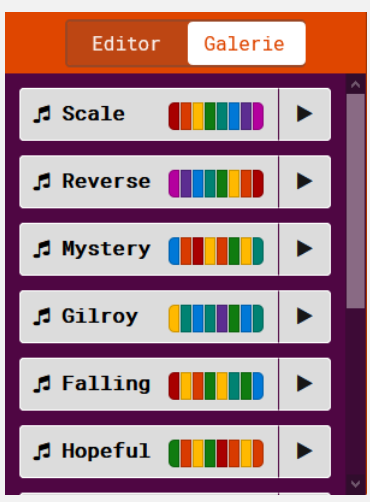

Im Editor schreibst du Oder du wählst eine fertige deine eigene Melodie. Melodie aus der Galerie aus.

**Beginne Melodie** Dadadum  $\blacktriangleright$ Wiederhole einmal \*

Damit kannst du eine längere fertige Melodie auswählen. Du gibst auch an, wie viele Male sie gespielt werden soll.

#### **WIE BIST DU VORGEGANGEN?**

Du hast entdeckt, dass eine Abfolge von Tönen eine Melodie ist.

Du hast viele der Blöcke aus der Gruppe «Musik» kennen und anwenden gelernt.